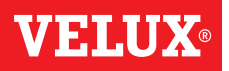

## **Erstellen einer Gruppe**

Wenn Sie mehrere Produkte der gleichen Art haben, können Sie diese gleichzeitig durch eine Gruppenbildung ansteuern. Sie können z. B. alle Fenster auf der Südfassade oder alle Fenster in einem Raum mit einem Tastendruck öffnen und schließen.

Das Beispiel zeigt, wie Sie die Gruppe "Gruppe 1" erstellen und die Produkte Fenster 2 und Fenster 3 dort platzieren.

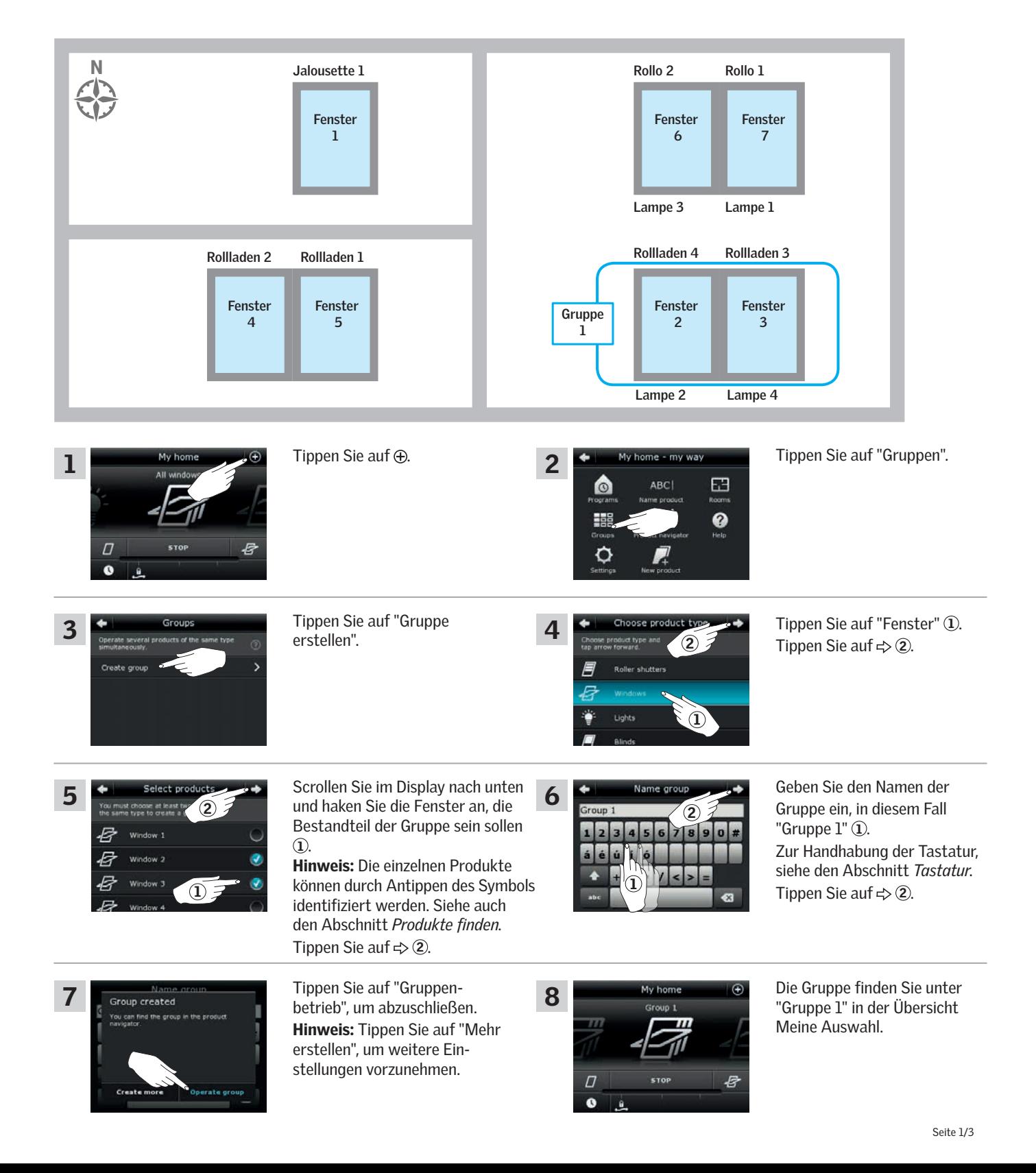

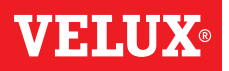

## **Bearbeiten einer Gruppe**

Sie können den Inhalt einer Gruppe durch Hinzufügen oder Entfernen von Produkten ändern.

Das Beispiel zeigt, wie Sie der Gruppe "Gruppe 1" die bereits aus Fenster 2 und Fenster 3 besteht, Fenster 4 und Fenster 5 hinzufügen.

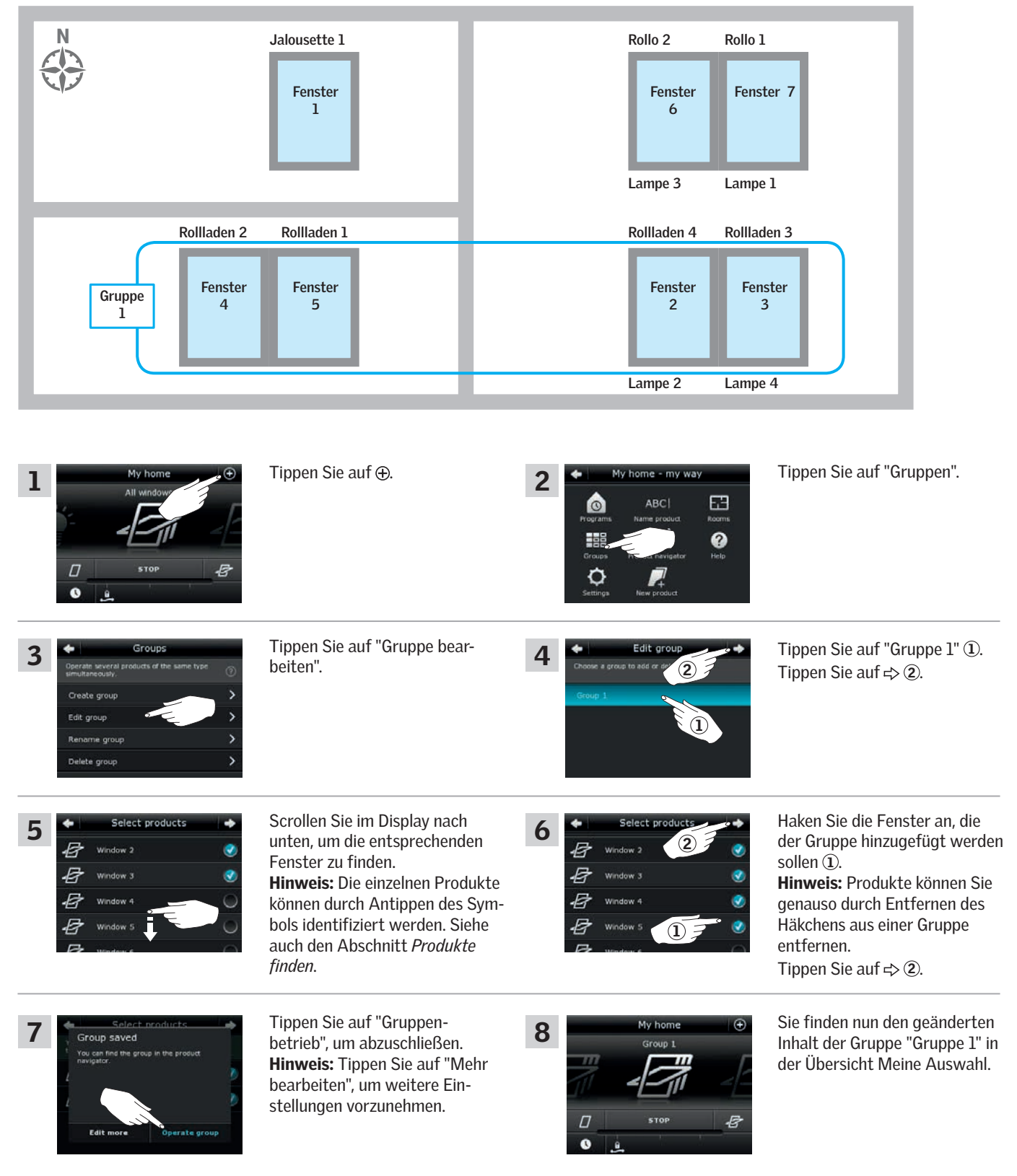

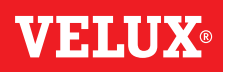

## Umbenennen einer Gruppe

Sie können den Namen einer Grüppe ändern.

Л n

Das Beispiel zeigt, wie Sie den Namen "Gruppe 1" in "Südfenster" ändern.

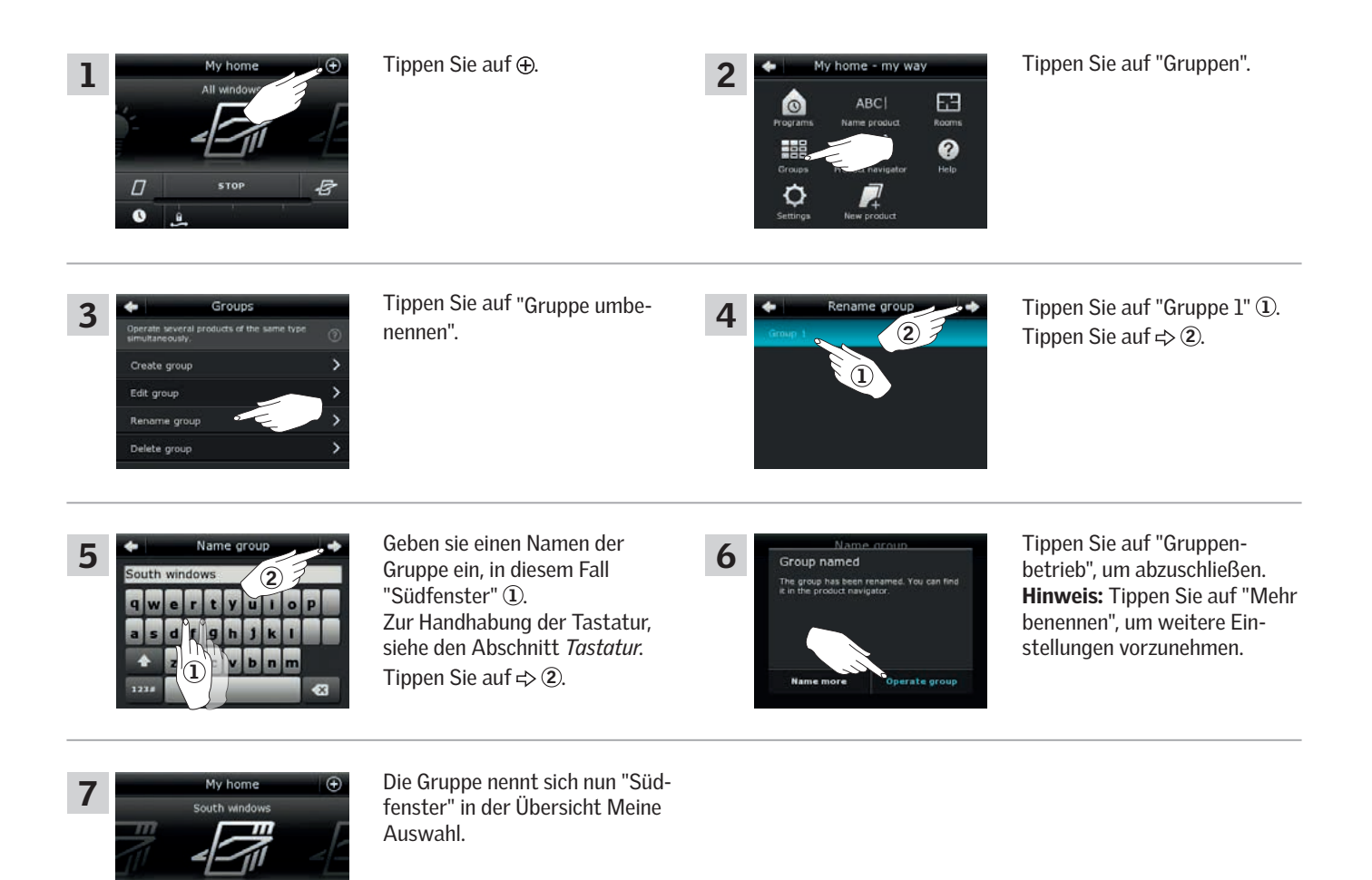